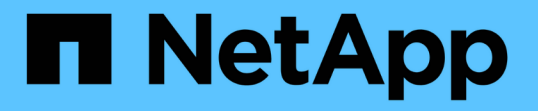

## エクスポートポリシーキャッシュを管理します ONTAP 9

NetApp April 24, 2024

This PDF was generated from https://docs.netapp.com/ja-jp/ontap/nfs-admin/flush-export-policy-cachestask.html on April 24, 2024. Always check docs.netapp.com for the latest.

# 目次

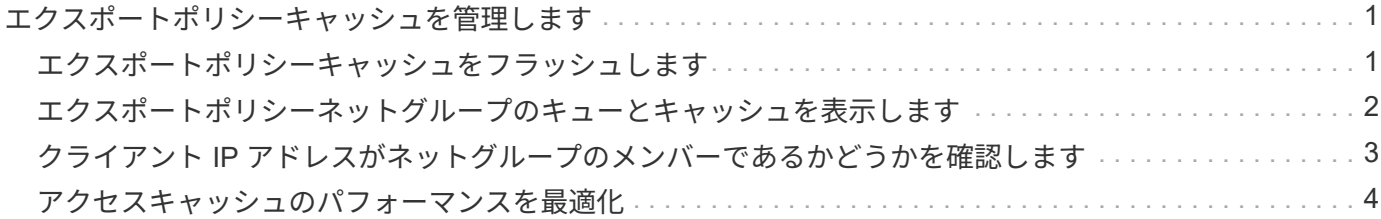

## <span id="page-2-0"></span>エクスポートポリシーキャッシュを管理します

### <span id="page-2-1"></span>エクスポートポリシーキャッシュをフラッシュします

ONTAP は、アクセスを高速化するために、エクスポートポリシーに関連する情報の格納 に複数のエクスポートポリシーキャッシュを使用します。エクスポートポリシーキャッ シュを手動でフラッシュします (vserver export-policy cache flush)古い可能 性がある情報を削除し、ONTAP が適切な外部リソースから最新情報を取得するように強 制します。これは、 NFS エクスポートへのクライアントアクセスに関するさまざまな問 題の解決に役立ちます。

#### このタスクについて

エクスポートポリシーキャッシュの情報は、次の理由で古くなる可能性があります。

- エクスポートポリシールールが最近変更された
- ネームサーバでホスト名レコードが最近変更された
- ネームサーバでネットグループエントリが最近変更された
- ネットグループの完全なロードを妨げていたネットワーク停止からのリカバリが発生しました

手順

1. ネームサービスキャッシュを有効にしていない場合は、 advanced 権限モードで次のいずれかを実行しま す。

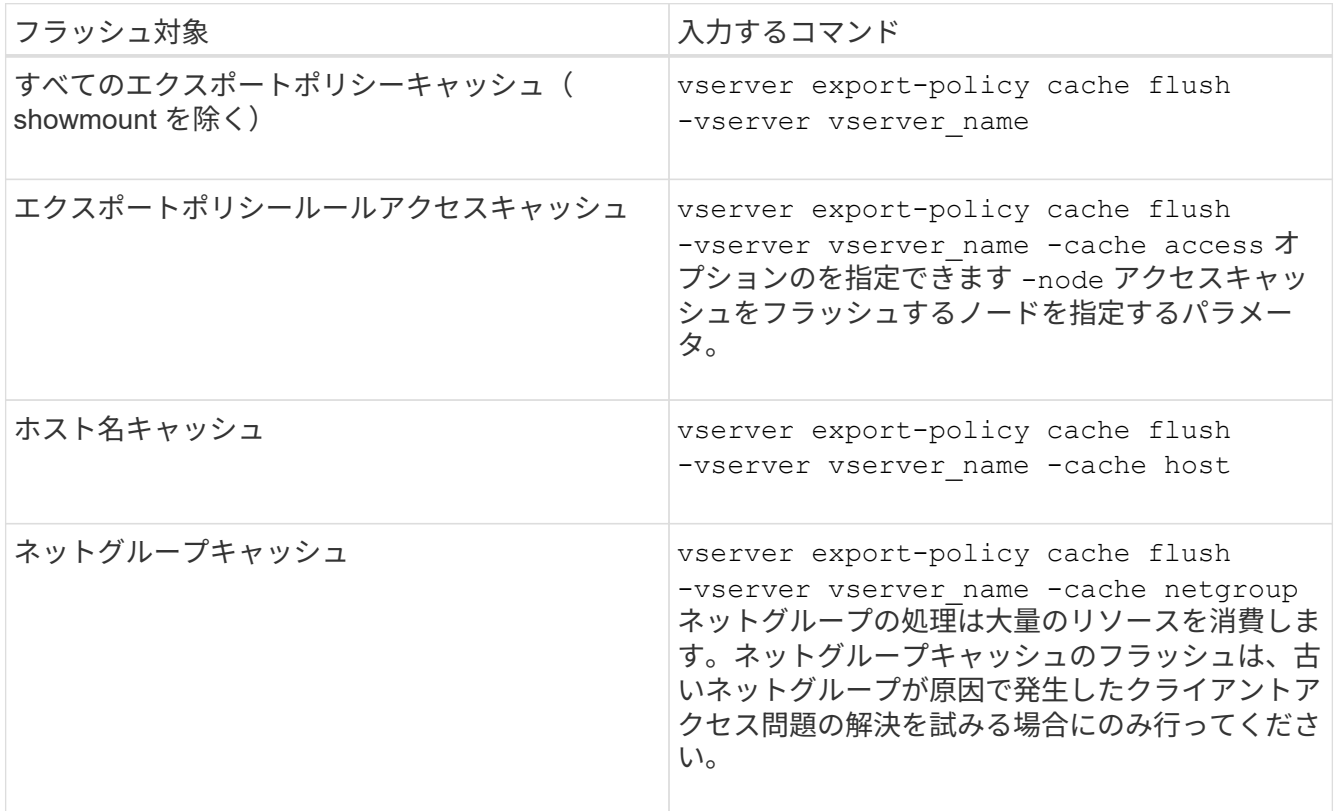

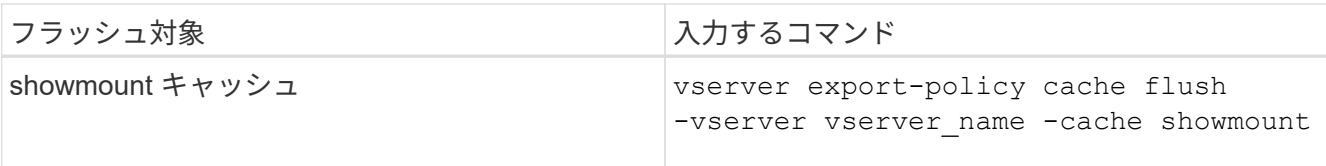

2. ネームサービスキャッシュが有効になっている場合は、次のいずれかを実行します。

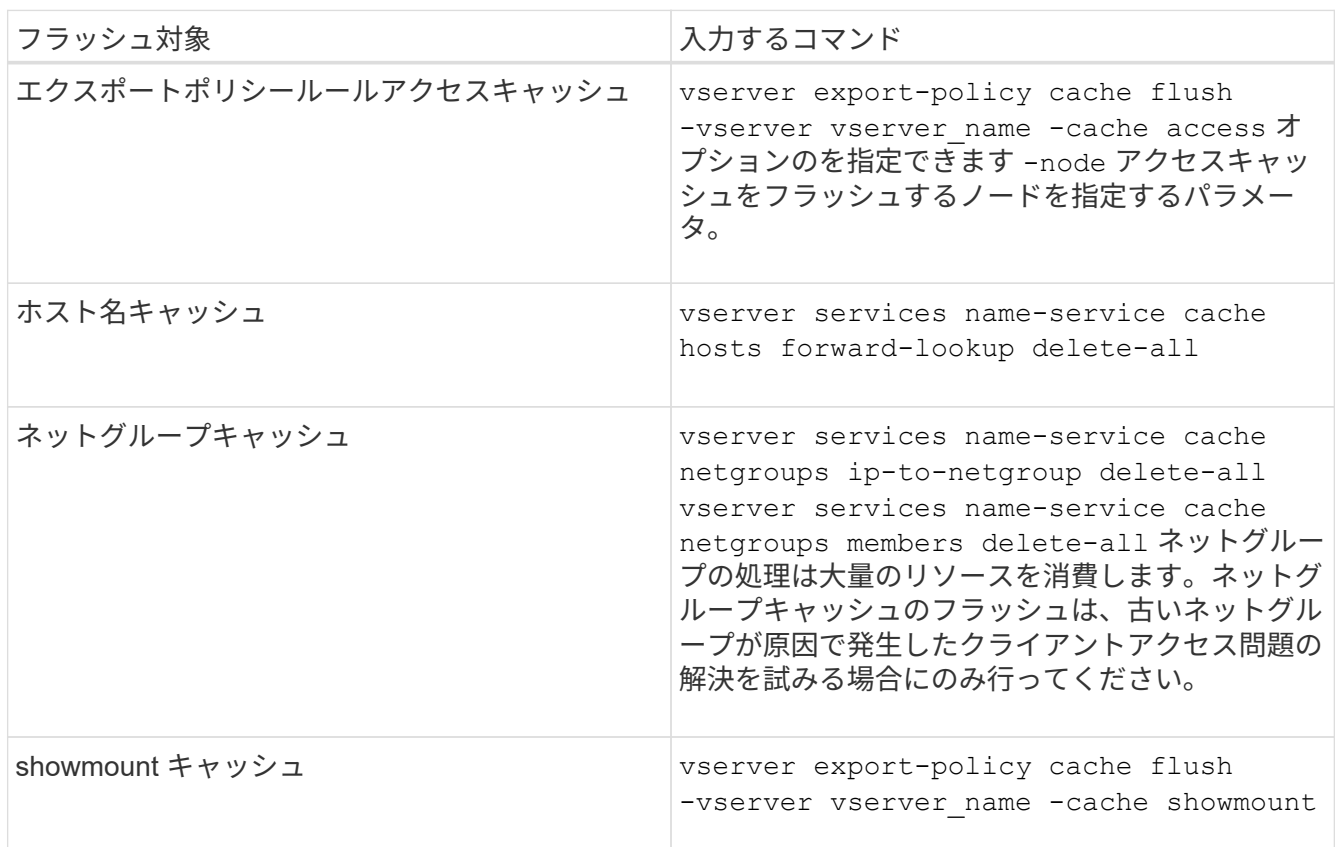

## <span id="page-3-0"></span>エクスポートポリシーネットグループのキューとキャッシュを 表示します

ONTAP では、ネットグループのインポート時および解決時にネットグループキューを使 用し、結果として得られる情報を格納するためにネットグループキャッシュを使用しま す。エクスポートポリシーのネットグループ関連の問題をトラブルシューティングする 場合は、を使用できます vserver export-policy netgroup queue show および vserver export-policy netgroup cache show ネットグループキューのステー タスおよびネットグループキャッシュの内容を表示するコマンド。

ステップ

1. 次のいずれかを実行します。

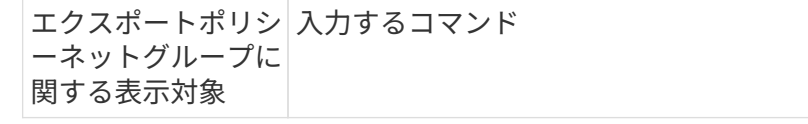

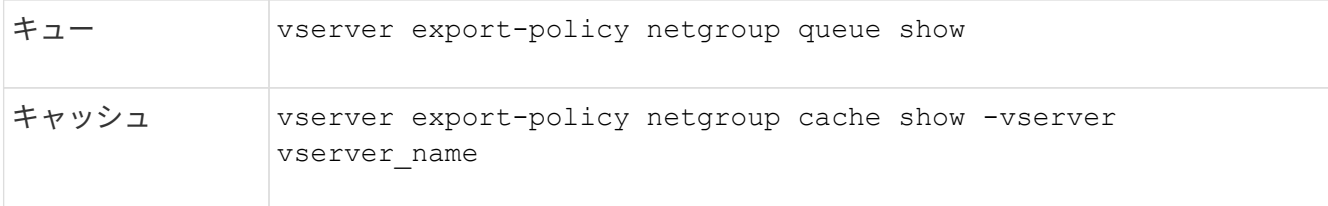

詳細については、各コマンドのマニュアルページを参照してください。

## <span id="page-4-0"></span>クライアント **IP** アドレスがネットグループのメンバーであるか どうかを確認します

ネットグループに関連するNFSクライアントアクセスの問題をトラブルシューティング する場合は、を使用できます vserver export-policy netgroup checkmembership クライアントIPが特定のネットグループのメンバーであるかどうかを確認 するためのコマンド。

このタスクについて

ネットグループメンバーシップのチェックにより、クライアントがネットグループのメンバーであることまた はメンバーでないことを ONTAP が認識しているかどうかを確認できます。また、ネットグループ情報の更新 中に ONTAP ネットグループキャッシュが一時的な状態にあるかどうかもわかります。この情報は、クライア ントに対して予期せずアクセスが許可または拒否される理由を理解するのに役立ちます。

ステップ

1. クライアントIPアドレスのネットグループメンバーシップを確認します。 vserver export-policy netgroup check-membership -vserver vserver\_name -netgroup netgroup\_name -client-ip client ip

このコマンドによって次のような結果が返されることがあります。

◦ クライアントはネットグループのメンバーです。

- これは、リバースルックアップスキャンまたはホスト単位のネットグループ検索によって確認されま した。
- クライアントはネットグループのメンバーです。
	- クライアントが ONTAP のネットグループキャッシュに見つかりました。
- クライアントはネットグループのメンバーではありません。
- ONTAP が現在ネットグループキャッシュを更新中なので、まだクライアントのメンバーシップを決定 できません。

これが完了するまで、メンバーシップの判断を明示的に下すことはできません。を使用します vserver export-policy netgroup queue show ネットグループのロードを監視し、完了後に チェックを再試行するコマンド。

次の例は、 IP アドレスが 172.17.16.72 のクライアントが SVM vs1 上のネットグループ mercury のメンバ ーであるかどうかをチェックします。

 cluster1::> vserver export-policy netgroup check-membership -vserver vs1 -netgroup mercury -client-ip 172.17.16.72

### <span id="page-5-0"></span>アクセスキャッシュのパフォーマンスを最適化

複数のパラメータを設定して、アクセスキャッシュを最適化したり、パフォーマンスと アクセスキャッシュに格納される情報の鮮度とのバランスをとったりすることができま す。

#### このタスクについて

アクセスキャッシュの更新期間を設定するときは、次の点に注意してください。

• 値を大きくすると、アクセスキャッシュ内のエントリの保持期間が長くなります。

長所としては、 ONTAP がアクセスキャッシュエントリの更新時に消費するリソースの減少によるパフォ ーマンスの向上が挙げられます。短所は、エクスポートポリシールールが変更されてアクセスキャッシュ エントリが古くなった場合、エントリの更新にかかる時間が長くなることです。その結果、アクセスでき るはずのクライアントが拒否され、拒否されるはずのクライアントがアクセス権を取得する可能性があり ます。

• 値を小さくすると、 ONTAP によるアクセスキャッシュエントリの更新頻度が高くなります。

長所は、エントリの鮮度が向上し、クライアントに対するアクセスの許可または拒否が正しく行われる可 能性が高くなることです。短所としては、 ONTAP がアクセスキャッシュエントリの更新時に消費するリ ソースの増加によるパフォーマンスの低下が挙げられます。

#### 手順

1. 権限レベルを advanced に設定します。

set -privilege advanced

#### 2. 必要な操作を実行します。

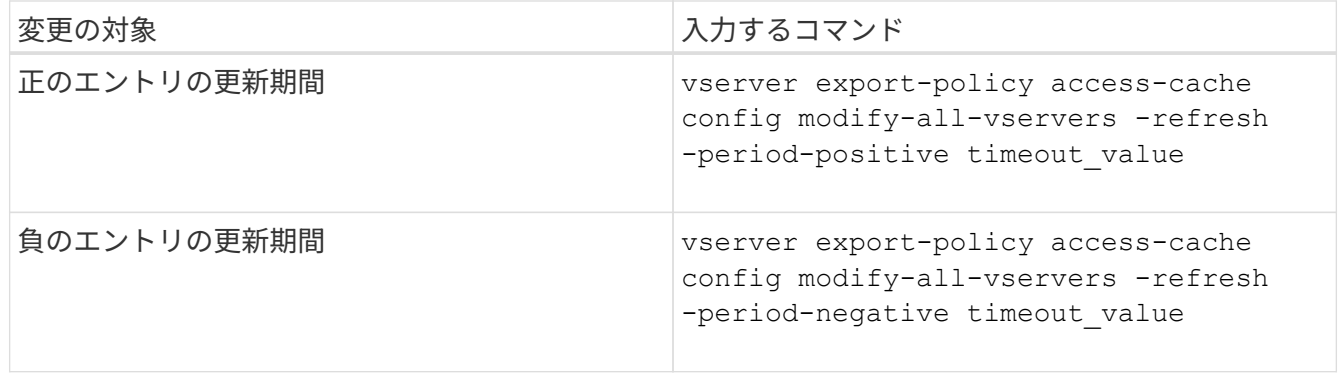

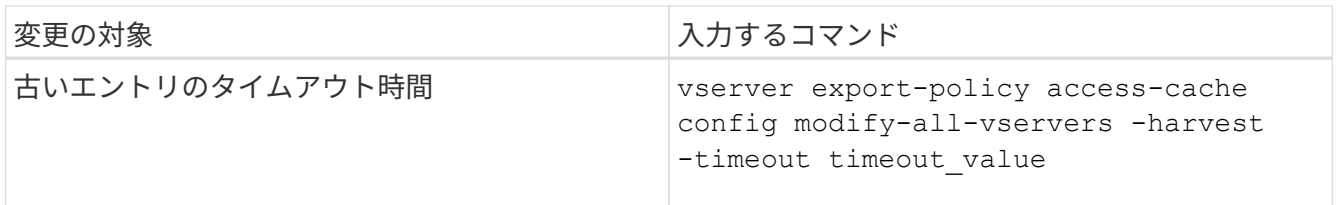

### 3. 新しいパラメータ設定を確認します。

vserver export-policy access-cache config show-all-vservers

4. admin 権限レベルに戻ります。

set -privilege admin

Copyright © 2024 NetApp, Inc. All Rights Reserved. Printed in the U.S.このドキュメントは著作権によって保 護されています。著作権所有者の書面による事前承諾がある場合を除き、画像媒体、電子媒体、および写真複 写、記録媒体、テープ媒体、電子検索システムへの組み込みを含む機械媒体など、いかなる形式および方法に よる複製も禁止します。

ネットアップの著作物から派生したソフトウェアは、次に示す使用許諾条項および免責条項の対象となりま す。

このソフトウェアは、ネットアップによって「現状のまま」提供されています。ネットアップは明示的な保 証、または商品性および特定目的に対する適合性の暗示的保証を含み、かつこれに限定されないいかなる暗示 的な保証も行いません。ネットアップは、代替品または代替サービスの調達、使用不能、データ損失、利益損 失、業務中断を含み、かつこれに限定されない、このソフトウェアの使用により生じたすべての直接的損害、 間接的損害、偶発的損害、特別損害、懲罰的損害、必然的損害の発生に対して、損失の発生の可能性が通知さ れていたとしても、その発生理由、根拠とする責任論、契約の有無、厳格責任、不法行為(過失またはそうで ない場合を含む)にかかわらず、一切の責任を負いません。

ネットアップは、ここに記載されているすべての製品に対する変更を随時、予告なく行う権利を保有します。 ネットアップによる明示的な書面による合意がある場合を除き、ここに記載されている製品の使用により生じ る責任および義務に対して、ネットアップは責任を負いません。この製品の使用または購入は、ネットアップ の特許権、商標権、または他の知的所有権に基づくライセンスの供与とはみなされません。

このマニュアルに記載されている製品は、1つ以上の米国特許、その他の国の特許、および出願中の特許によ って保護されている場合があります。

権利の制限について:政府による使用、複製、開示は、DFARS 252.227-7013(2014年2月)およびFAR 5252.227-19(2007年12月)のRights in Technical Data -Noncommercial Items(技術データ - 非商用品目に関 する諸権利)条項の(b)(3)項、に規定された制限が適用されます。

本書に含まれるデータは商用製品および / または商用サービス(FAR 2.101の定義に基づく)に関係し、デー タの所有権はNetApp, Inc.にあります。本契約に基づき提供されるすべてのネットアップの技術データおよび コンピュータ ソフトウェアは、商用目的であり、私費のみで開発されたものです。米国政府は本データに対 し、非独占的かつ移転およびサブライセンス不可で、全世界を対象とする取り消し不能の制限付き使用権を有 し、本データの提供の根拠となった米国政府契約に関連し、当該契約の裏付けとする場合にのみ本データを使 用できます。前述の場合を除き、NetApp, Inc.の書面による許可を事前に得ることなく、本データを使用、開 示、転載、改変するほか、上演または展示することはできません。国防総省にかかる米国政府のデータ使用権 については、DFARS 252.227-7015(b)項(2014年2月)で定められた権利のみが認められます。

#### 商標に関する情報

NetApp、NetAppのロゴ、<http://www.netapp.com/TM>に記載されているマークは、NetApp, Inc.の商標です。そ の他の会社名と製品名は、それを所有する各社の商標である場合があります。